# Get rid of scroll bar (set to overflow auto)

Posted by sfraise - 2011/02/09 22:58 \_\_\_\_\_\_\_\_\_\_\_\_\_\_\_\_\_\_\_\_\_\_\_\_\_\_\_\_\_\_\_\_\_\_\_\_\_

I can't seem to get the scroll bar on the right to go away, it seems to be set to auto everywhere I can see so I'm not sure what the deal is. The horizontal scroll bar goes away if not needed, it's just the vertical scroll I can't get rid of.

Any ideas?

============================================================================

#### Re:Get rid of scroll bar (set to overflow auto)

Posted by admin - 2011/02/10 06:03 \_\_\_\_\_\_\_\_\_\_\_\_\_\_\_\_\_\_\_\_\_\_\_\_\_\_\_\_\_\_\_\_\_\_\_\_\_

Hello,

Do you mean scroll bar of browser window or in lightbox? What browser do you use? Could you provide link where we can see this problem, it can be a conflict with site template styles?

Regards, ARI Soft

============================================================================

#### Re:Get rid of scroll bar (set to overflow auto)

Posted by sfraise - 2011/02/10 20:27 \_\_\_\_\_\_\_\_\_\_\_\_\_\_\_\_\_\_\_\_\_\_\_\_\_\_\_\_\_\_\_\_\_\_\_\_\_

It's the iframe vertical scroll, no matter how big I set the height it won't go away and from what I can tell everything is set to scroll "no" and overflow auto. I thought maybe there was a margin set somewhere in the css but I don't see anything right off.

The site is www.erecoverydev.com, log in with username test and password test123, click on the journals tab, and click on a journal post and you'll see what I mean.

============================================================================

## Re:Get rid of scroll bar (set to overflow auto)

Posted by admin - 2011/02/11 08:45 \_\_\_\_\_\_\_\_\_\_\_\_\_\_\_\_\_\_\_\_\_\_\_\_\_\_\_\_\_\_\_\_\_\_\_\_\_

We don't see any scrolling. See screenshot please:

http://www.ari-soft.com/images/fbfiles/images/lightbox-d5c078d7d892f80fd15f5fe3a997e0f7.jpg

PS: Could you specify what browser you use and provide screenshot where we can see the problem?

Regards, ARI Soft

============================================================================

## Re:Get rid of scroll bar (set to overflow auto)

Posted by sfraise - 2011/02/11 16:18 \_\_\_\_\_\_\_\_\_\_\_\_\_\_\_\_\_\_\_\_\_\_\_\_\_\_\_\_\_\_\_\_\_\_\_\_\_

The scroll bar shows in both ff and chrome, haven't tried it in ie. Could it possibly be a resolution thing then? It shows on both my computer as well as my project manager's mac.

Here's a screen shot: http://www.ari-soft.com/images/fbfiles/images/lbss.png

============================================================================

## Re:Get rid of scroll bar (set to overflow auto)

Posted by admin - 2011/02/11 17:19

\_\_\_\_\_\_\_\_\_\_\_\_\_\_\_\_\_\_\_\_\_\_\_\_\_\_\_\_\_\_\_\_\_\_\_\_\_

We have reproduces this issue in Google Chrome. This problem with site template styles. Open /templates/commportal/css/template.css file, find the next CSS rule:

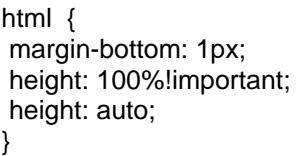

and replace it with:

html { margin-bottom: 0; height: 100%!important; height: auto; }

\_\_\_\_\_\_\_\_\_\_\_\_\_\_\_\_\_\_\_\_\_\_\_\_\_\_\_\_\_\_\_\_\_\_\_\_\_

Regards, ARI Soft

============================================================================

#### Re:Get rid of scroll bar (set to overflow auto) Posted by sfraise - 2011/02/11 20:04

Ahh thanks, I was trying to find that in the lightbox css didn't even think about it being in the template css. The stupid thing was driving me nuts lol.

============================================================================